## **Sichtbarkeit von Objekten**

Per Default werden alle Objekte in der Karte, also Kartenoverlays, Routen, WPs, Tracks etc. immer in allen Zoomstufen angezeigt. Sie können jedoch für jedes Objekt einen bestimmten Maßstabsbereich definieren, in dem es sichtbar sein soll. Wenn Sie also aus diesem Maßstabsbereich raus zoomen, wird das Objekt dann automatisch ausgeblendet.

Dies schafft Übersichtlichkeit im Kartenfenster und erhöht auch die Performance.

Rufen Sie also den **Stil** des Objektes auf und wechseln Sie für Karten in den Reiter **Overlays** und bei allen anderen Objekt-Typen in den Reiter **Allgemein**:

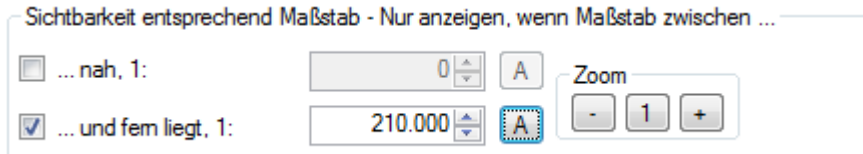

Die Sichtbarkeit wird nun mit den zwei Schaltern **Nah** und **Fern** gesteuert.

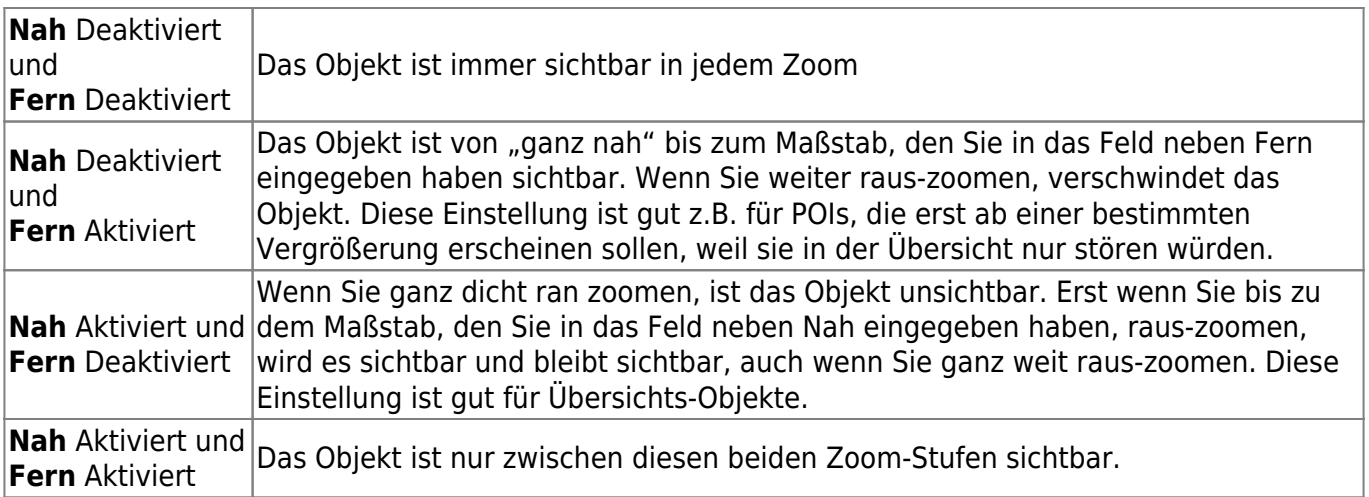

Der Maßstab, der bei den Einstellungen hier relevant ist, lässt sich jederzeit in der linken, oberen Ecke im Kartenfenster ablesen (sofern **Maßstab** im Menü **Ansicht** aktiviert ist):

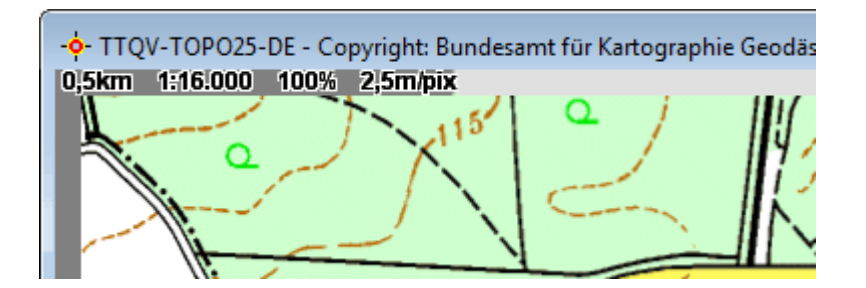

Um das Einstellen einfacher zu machen, gibt es einige Hilfsmittel:

A Klicken Sie auf diesen Button, um den aktuellen Maßstab der Karte in das links daneben liegende Feld zu übernehmen. −| 1 + Hiermit können Sie die Karte zoomen, um zu kontrollieren, ob das Objekt wie eingestellt verschwindet und wieder auftaucht.

Bei WPs, Routen und Tracks können Sie auch die **Anordnung relativ zu anderen Markierunge**n festlegen. Per Default haben alle neuen Objekte hier 0 stehen. Wenn Sie möchten, dass ein bestimmter Track z.B. immer über anderen Tracks gezeichnet wird, tragen Sie hier eine größere Zahl ein als bei den anderen.

From: <https://quovadis-gps.com/anleitungen/quovadis-7/> - **QuoVadis 7 GPS Software Wiki**

Permanent link: **[https://quovadis-gps.com/anleitungen/quovadis-7/doku.php?id=de:30\\_mapwindow:c\\_visibility](https://quovadis-gps.com/anleitungen/quovadis-7/doku.php?id=de:30_mapwindow:c_visibility)**

Last update: **2013/07/14 19:26**

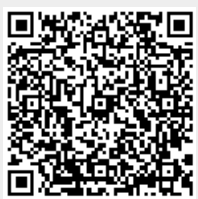